# **Домашняя ТехноСфера своими руками**

**Скетч для ESP-12F WeMos D1 WiFi**

(версия 1.00 от 23.05.2023)

# **Оглавление**

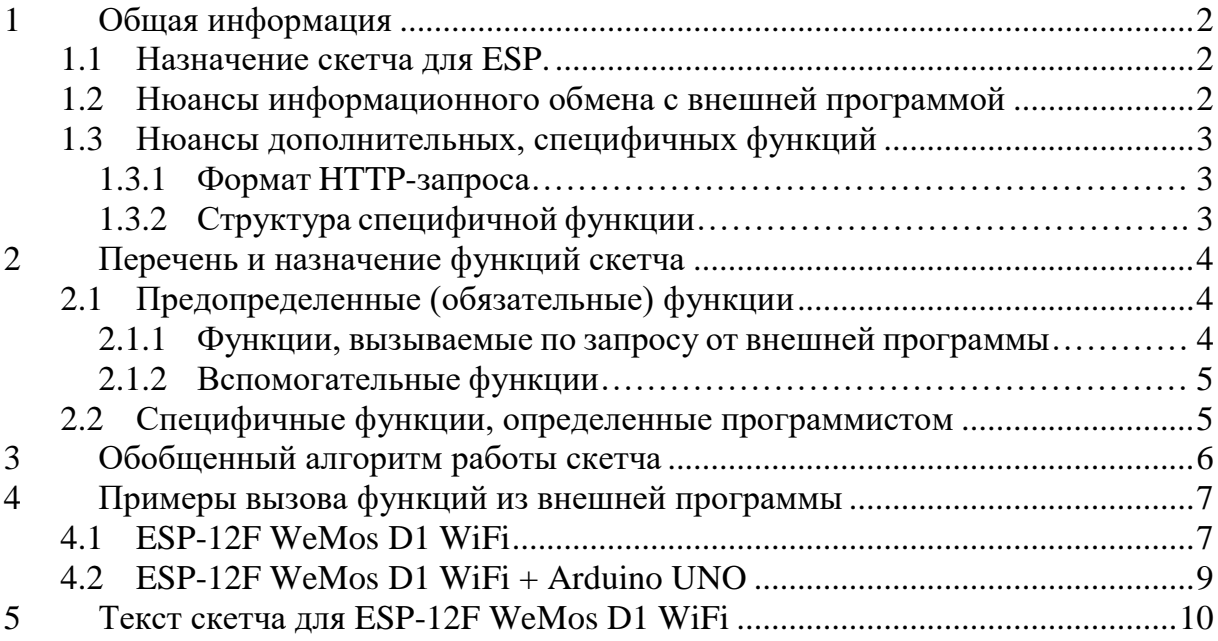

# **1 Общая информация**

<span id="page-1-0"></span>В этом Документе приведен исходный текст (и его краткое описание) шаблона скетча (далее − скетч) для «ESP-12F WeMos D1 WiFi» (далее – ESP).

В шаблоне реализован минимальный функционал, необходимый для обеспечения работы ESP и сопряженного с ним Arduino UNO (далее − Arduino) в рамках домашней ТехноСферы.

# **Важно!**

На Arduino UNO должен быть установлен соответствующий скетч (совместимый с тем, что приведен в разделе [«5](#page-9-0) Текст скетча для ESP-12F WeMos [D1 WiFi»](#page-9-0)).

# <span id="page-1-1"></span>**1.1 Назначение скетча для ESP.**

- 1. Обеспечение информационного обмена:
	- 1.1ESP с внешней программой через Wi-Fi (по определенным правилам);
	- 1.2ESP с сопряженным Arduino через "Tx/Rx";
	- 1.3Внешней программы с сопряженным Arduino через ESP.
- 2. Выполнение (по запросу от внешней программы) дополнительных, специфичных (ориентированных на конкретную задачу) функций, определенных в скетче программистом.

# <span id="page-1-2"></span>**1.2 Нюансы информационного обмена с внешней программой**

Важно!

Для того, чтобы не связываться с нюансами парсинга HTTP-запросов принято,

 что в строке HTTP-запроса вместо символа «**точка с запятой**» используется цепочка символов **z9z**.

# Пример:

```
 http://192.168.0.103/serial_readln?098BB20A0CEE4FBBAB7BDC71EB2A8778 z9z pin_12 
z9z pin_13 z9z pin_A2
```
#### $1.3$ Нюансы дополнительных, специфичных функций

<span id="page-2-0"></span>Нюансы дополнительных, специфичных функций, определенных в скетче программистом.

# <span id="page-2-1"></span>1.3.1 Формат НТТР-запроса

НТТР-запрос имеет следующий формат (примеры):

http://192.168.0.104/spec func?func01=50 http://192.168.0.104/spec func?func01=30,1000 http://192.168.0.104/spec func?func01

где

http://192.168.0.104/-agpec ESP (IP);

spec func - команда на выполнение специфичной функции;

func01 - имя (идентификатор) специфичной функции (должна быть определена в скетче);

50 - входной параметр для функции func01;

30, 1000 - перечень входных параметров для функции func01;

#### <span id="page-2-2"></span>Структура специфичной функции  $1.3.2$

Пример (шаблон) специфичной функции.

```
bool func01 (String sParamIn)
\left\{ \right.bool res=false; //значение, возвращаемое функцией
  //-----------------------------
  //Парсинг входных параметров sParamIn
  unsigned long dt;
  sParamIn.trim();
  dt = sParamIn.tolnt();if (dt \le 0) { dt = 50; }
  if (dt > 5000) { dt = 5000; }
  //-----------------------------
  //-----------------------------
  //Реализация функционала
  digitalWrite(D12, LOW);
  pinMode(D12, OUTPUT);
  digitalWrite(D12, LOW);
  digitalWrite(D12, HIGH);
  delay(dt);
  digitalWrite(D12, LOW);
  res = true; //признак, что функция выполнена успешно
  //-----------------------------
  return res; //возвращаемое функцией значение
```
 $\mathcal{E}$ 

## <span id="page-3-0"></span> $\overline{2}$ Перечень и назначение функций скетча

## <span id="page-3-1"></span> $2.1$ Предопределенные (обязательные) функции

## <span id="page-3-2"></span>Функции, вызываемые по запросу от внешней программы  $2.1.1$

В таблице ниже приведены функции, вызываемые по запросу от внешней программы.

<span id="page-3-3"></span>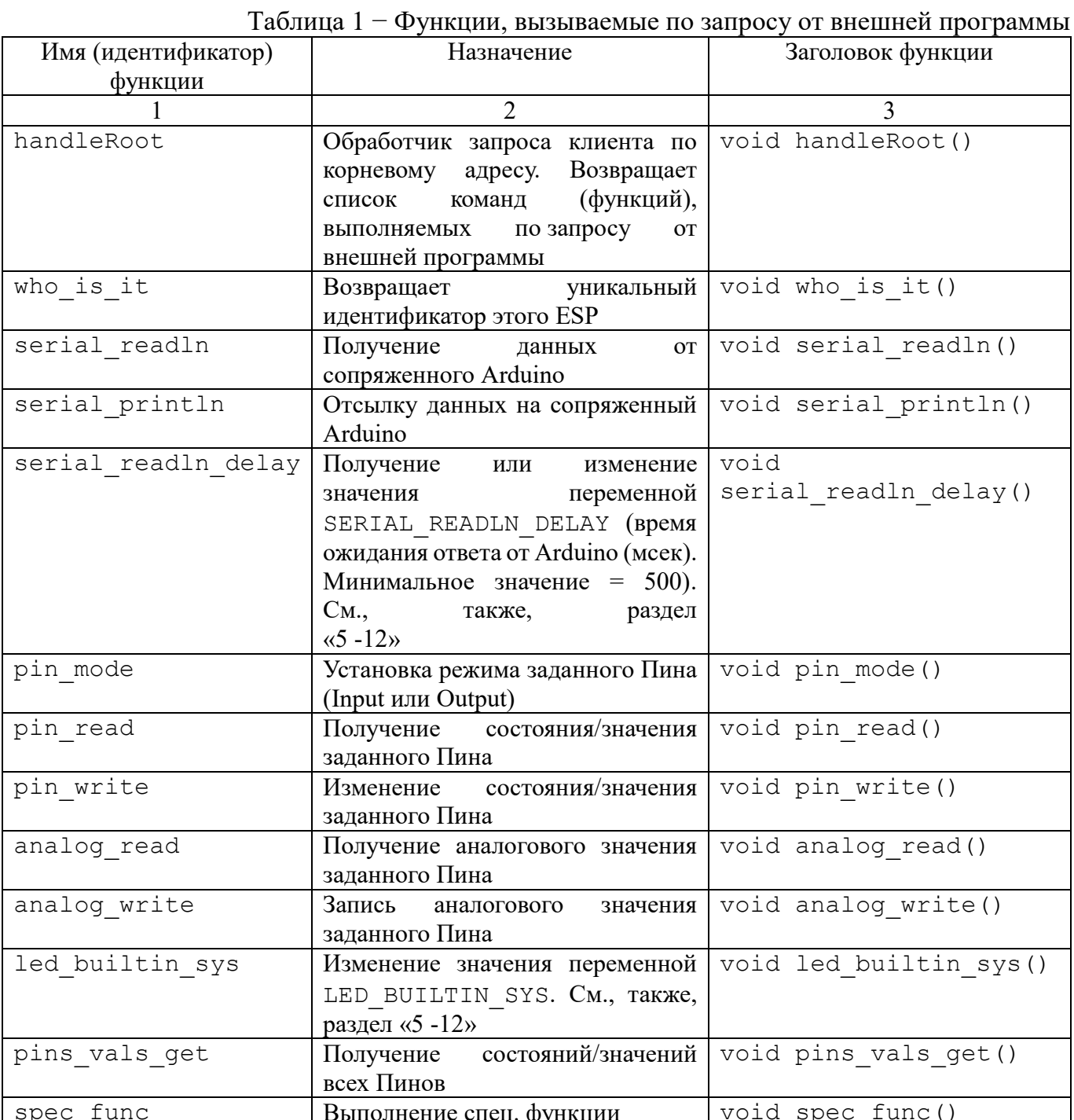

<span id="page-4-0"></span>2.1.2 Вспомогательные функции<br>В таблице ниже приведены вспомогательные функции.

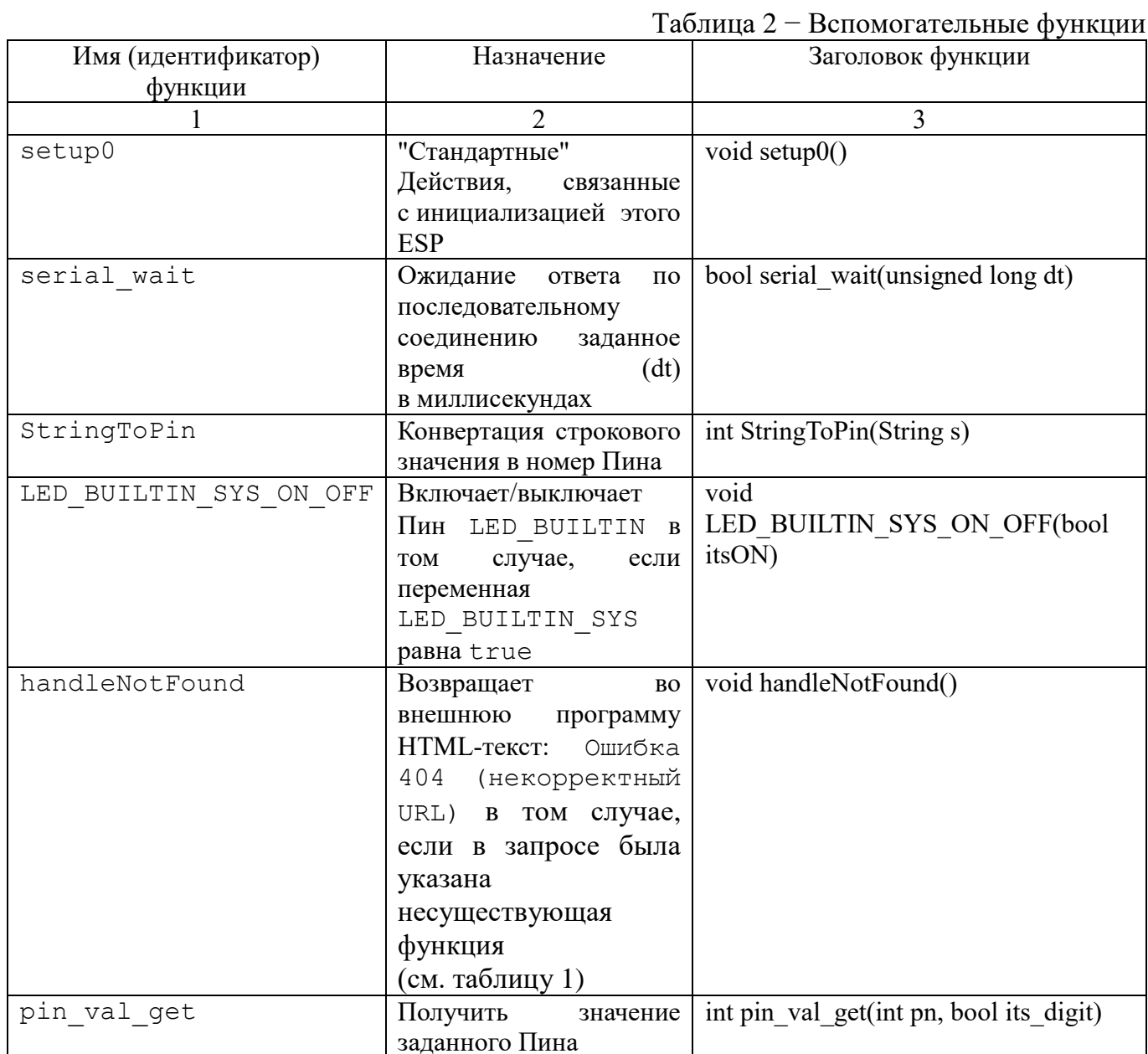

## <span id="page-4-1"></span>Специфичные функции, определенные программистом  $2.2$

См. раздел «1.3 Нюансы дополнительных, специфичных функций».

# <span id="page-5-0"></span>**3 Обобщенный алгоритм работы скетча**

На рисунке ниже представлен обобщенный алгоритм работы скетча.

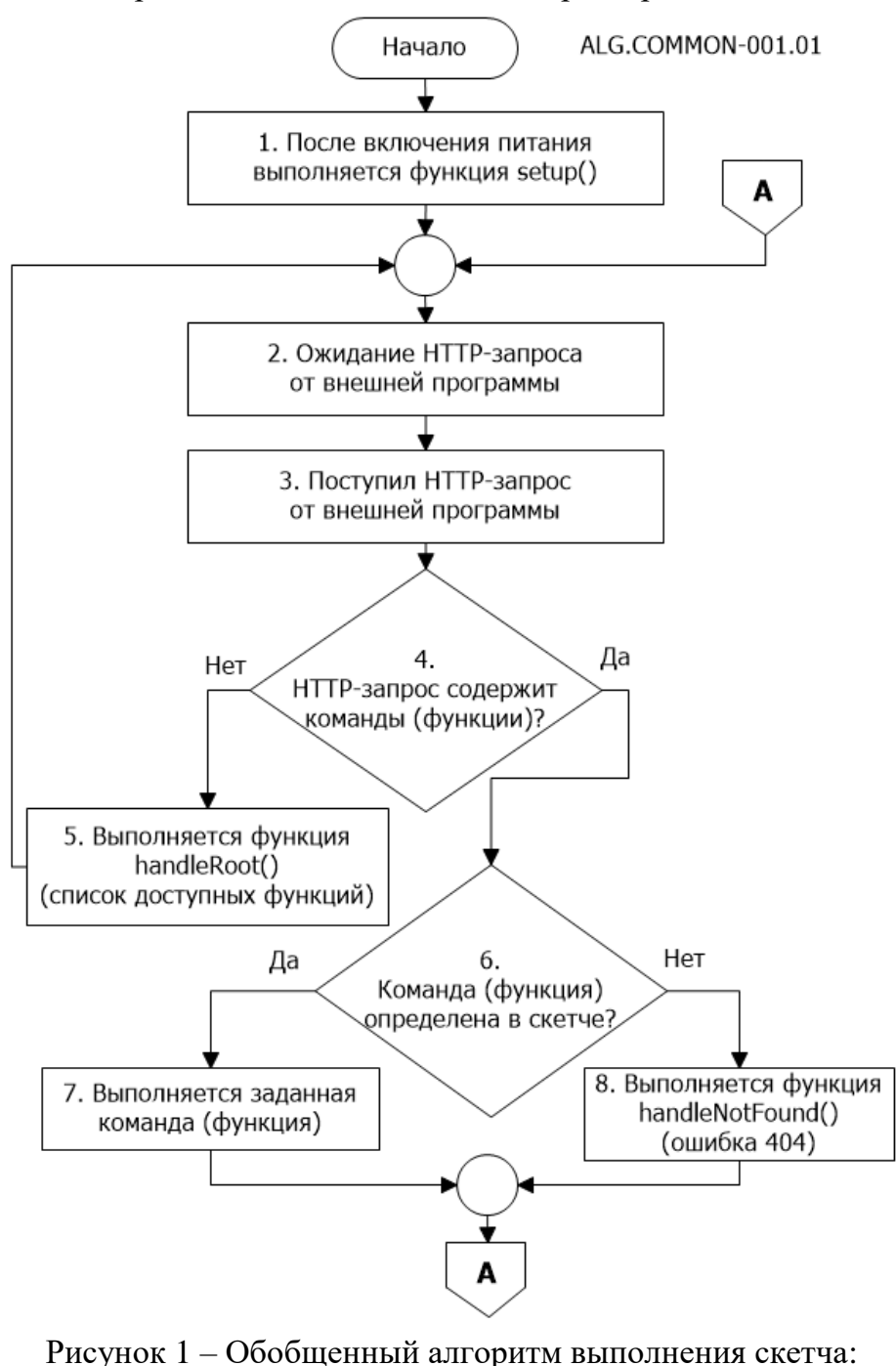

ALG.COMMON-001

# <span id="page-6-0"></span>**4 Примеры вызова функций из внешней программы**

# <span id="page-6-1"></span>**4.1 ESP-12F WeMos D1 WiFi**

- 1. Функция handleRoot http://192.168.0.103
- 2. Функция who\_is\_it http://192.168.0.103/who is it

3. Функция led\_builtin\_sys http://192.168.0.103/led builtin sys?1 http://192.168.0.103/led\_builtin\_sys?TRUE http://192.168.0.103/led\_builtin\_sys?0 http://192.168.0.103/led builtin sys?FALSE

# 4. Функция pin mode

http://192.168.0.103/pin\_mode?LED\_BUILTIN=OUTPUT http://192.168.0.103/pin\_mode?D8=OUTPUT http://192.168.0.103/pin\_mode?D10=INPUT

5. Функция pin\_read

http://192.168.0.103/pin\_read?LED\_BUILTIN http://192.168.0.103/pin\_read?D8 http://192.168.0.103/pin\_read?A0

# 6. Функция pin\_write

http://192.168.0.103/pin write?LED\_BUILTIN=LOW http://192.168.0.103/pin write?LED\_BUILTIN=HIGH http://192.168.0.103/pin\_write?D8=HIGH http://192.168.0.103/pin\_write?A0=183

# 7. Функция analog\_read

http://192.168.0.103/analog\_read?A0 http://192.168.0.103/analog\_read?D12

# 8. Функция analog write

http://192.168.0.103/analog\_write?D12=250 http://192.168.0.103/analog\_write?D11=150 http://192.168.0.103/analog\_write?D10=100 http://192.168.0.103/analog\_write?A0=155

# 9. Функция pins vals get  $http://192.168.0.103/pins$  vals qet

## 10.Функция spec\_func

http://192.168.0.103/spec\_func?kb\_key\_press=1000 http://192.168.0.103/spec\_func?kb\_key\_press http://192.168.0.103/spec\_func?svetofor RYG blink http://192.168.0.103/spec\_func?svetofor\_RYG\_blink=500 http://192.168.0.103/spec\_func?led\_rgb\_light=D12  $http://192.168.0.103/spec$  func?sound alarm=1 http://192.168.0.103/spec\_func?display\_this=1,7,3,2,true

# <span id="page-8-0"></span>**4.2 ESP-12F WeMos D1 WiFi + Arduino UNO**

# **Важно!**

Указанные ниже команды актуальны только в том случае, если на Arduino UNO установлен соответствующий скетч (совместимый с тем, что приведен в разделе [«5](#page-9-0) [Текст](#page-9-0) скетча для ESP-12F WeMos [D1 WiFi»](#page-9-0)).

1. Функция **serial\_readln\_delay** http://192.168.0.103/**serial\_readln\_delay** http://192.168.0.103/**serial\_readln\_delay**?val=2000 http://192.168.0.103/**serial\_readln\_delay**?val=500

## 2. Функция **serial\_readln**

```
http://192.168.0.103/serial_readln
http://192.168.0.103/serial_readln?098BB20A0CEE4FBBAB7BDC71EB2A8778 z9z 
pin_12 z9z pin_13 z9z pin_A2
http://192.168.0.103/serial readln?device all z9z info all
http://192.168.0.103/serial_readln?device_all z9z pin_12 z9z pin_13 z9z 
pin_A2
```
# 3. Функция **serial\_println**

```
http://192.168.0.103/serial_println?098BB20A0CEE4FBBAB7BDC71EB2A8778 z9z 
pin_12=HIGH z9z pin_13=1
http://192.168.0.103/serial println?098BB20A0CEE4FBBAB7BDC71EB2A8778 z9z
pin_12=LOW z9z pin_13=0
http://192.168.0.103/serial_println?098BB20A0CEE4FBBAB7BDC71EB2A8778 z9z 
pin_A0=117 z9z pin_A3=99
http://192.168.0.103/serial println?098BB20A0CEE4FBBAB7BDC71EB2A8778 z9z
pin_12=1 z9z pin_A3=99
```
## $\sqrt{2}$ Текст скетча лля ESP-12F WeMos D1 WiFi

Ниже приведен скетч для ESP-12F WeMos D1 WiFi:

```
/ *
   Лата актуальности: 23.05.2023
  Шаблон скетча для "ESP-12F WeMos D1 WiFi" (далее - ESP).
   Назначение - обеспечение информационного обмена:
    1. ESP с внешней программой через Wi-Fi;
     2. ESP с сопряженным Arduino UNO через "Tx/Rx";
     3. Внешней программы с сопряженным Arduino UNO через ESP.
   Важно!
     Для того, чтобы не связываться с нюансами парсинга НТТР-запросов принято,
     что в строке HTTP-запроса вместо символа "точка с запятой" используется цепочка символов z9z
 \star /
```
#include <ESP8266WebServer.h>

```
//...................................
//Илентификация wi-fi сети и этого ESP
const char* ssid = "ИмяТвоейСети"; // Указываем имя существующей точки доступа (wi-fi сеть)
const char* password = "ПарольКСети"; // Указываем пароль существующей точки доступа (wi-fi сеть)
CONSt String id this = "EDOEBECDA1A74DDB8B666351F57734D2"; // Уникальный ID этого ESP
//"Настроечные" переменные
bool ItsMode Debug = false: //Режим отладки. Значение true актуально только, если этот ESP подсоединен к ПК через
USB (COM-\text{top}r)
bool LED BUILTIN SYS = true; //Флаг, определяющий режим использования встроенного светодиода
int SERIAL READLN DELAY = 5000; //Время ожидания ответа от Arduino (мсек). Минимальное значение = 500 (см. ниже)
//Вспомогательные переменные (используются в оперативных целях)
String param0 name = "";
String param0 val = "";
String sInfo = ";
int pin num = 0;
bool itsok=false;
int va = 0:
int v = LOW:
```

```
//...................................
ESP8266WebServer server(80);
void setup(void) 
\left\{ \right. // ------------------------------------------
  //"Стандартные" Действия, связанные с инициализацией устройства 
 setup0();
   // ------------------------------------------
   // ------------------------------------------
   // Обработчики HTTP-запросов
   //Отработка запроса на получение общей информации
 server.on("/", handleRoot);
  //Отработка запроса на получение ID этого ESP
  server.on("/who is it", [|() \{ who is it(); });
  //Отработка запроса на изменение значения переменной LED BUILTIN SYS (см. выше)
  server.on("/led builtin sys", []() { led builtin sys(); });
  //Отработка запроса на установку режима заданного Пина (Input или Output)
 server.on("/pin mode", []() { pin mode(); });
  //Отработка запроса на получение состояния всех Пинов
  server.on("/pins vals get", []() { pins vals get(); });
   //Отработка запроса на изменение состояния заданного Пина
 server.on("/pin write", []( ) { pin write(); });
  //Отработка запроса на получение состояния заданного Пина
  server.on("/pin read", []() { pin read(); });
  //Отработка запроса на запись знечения для заданного Пина (аналоговый)
 server.on("/analog write", []() { analog write(); });
  //Отработка запроса на считывание знечения для заданного Пина (аналоговый)
  server.on("/analog read", \lceil () { analog read(); });
   //Отработка запроса на выполнение спец. функции
  server.on("/spec func", []() { spec func(); });
  //Отработка запроса на получение или изменение значения переменной SERIAL READLN DELAY (см. выше)
  server.on("/serial readln delay", []() { serial readln delay(); });
  //Отработка запроса на отсылку данных на сопряженный Arduino
  server.on("/serial println", []() { serial println(); });
  //Отработка запроса на получение данных от сопряженного Arduino
 server.on("/serial readln", []() { serial readln(); });
   // ------------------------------------------
```
11

```
 // Вызывается, когда обработчик не назначен
  server.onNotFound(handleNotFound);
   // Запуск сервера
   server.begin();
void setup0()
   /*
     "Стандартные" Действия, связанные с инициализацией этого ESP 
  \star /
   //Установка режима встроенного светодиода: OutPut
   pinMode(LED_BUILTIN, OUTPUT); 
   //"Выключить" встроенный светодиод
 digitalWrite(LED_BUILTIN, HIGH);
   //Инициализация последовательного соединения со скоростью 9600
   Serial.begin(9600);
   //Инициализация Wi-Fi модуля
 WiFi.mode(WIFI STA); // Установка Wi-Fi модуля в режим клиента (STA)
 WiFi.begin(ssid, password); // Подключение к сети
   // Ожидание подключения к сети
 while (WiFi.status() != WL CONNECTED) { delay(500); }
   //...................
   //Если включен режим отладки, то по последовательному соединению
   //отправляется соотв. информ. блок
   if (ItsMode_Debug==true)
  \sqrt{2} Serial.println("");
      Serial.println("-----------------------");
      Serial.print("WI-FI network: ");
      Serial.println(ssid);
      Serial.print("IP address: ");
      Serial.println(WiFi.localIP());
      Serial.print("My ID: ");
     Serial.println(id_this);
     Serial.println("------------------------");
   }
```
}

{

12

```
//...................
\lambdavoid loop(void)
\left\{ \right.server.handleClient();
\rightarrowvoid handleRoot()
\left\{ \right.// Обработчик запроса клиента по корневому адресу (возвращается список команд)
 server.send(200, "text/plain", id this+":\n"+"Commands: \n who is it \n pin mode \n pin write \n pin read \n
analog write \n analog read \n pins vals get \n led builtin sys \n spec func \n serial println \n serial readln \n
serial readln delay");
\left\{\right\}11 *
   11*11*// СПЕЦИФИКА
void spec func()
\left\{ \right.//Запрос на выполнение спец. функции
   LED BUILTIN SYS ON OFF (true) ;
   param0 name = (String) server.argvName(0);param0 val = (String) server.arg(0);
   itsok = false:
   //Вызовы спец. функций
   //Пример (команда на выполнение функции func01).
   //http://192.168.0.104/spec func?func01=1000
   //http://192.168.0.104/spec func?func01
   if (param0 name == "func01")
     itsok=true;
     if (func01(baram0 val) == true)server.send(200, "text/plain", id this + ": "+"OK; "+"spec func"+"; "+param0 name+";");
```

```
\uparrowelse
     \left\{ \right.server.send(200, "text/plain", id this + ": "+"Error. spec func. "+param0 name+". "+"3десь - сообщение об
OUIMOKe"):
   \rightarrow//---------------------------------
   //Ответ "ESP-12F WeMos D1 WiFi", если требуемая спец. функция не найдена
   if (itsok == false)\left\{ \right.server.send(200, "text/plain", id this + ": "+"Error. spec func. "+param0 name+". Undefined");
   \rightarrowLED BUILTIN SYS ON OFF (false) ;
\rightarrowbool func01 (String sParamIn)
{ //Пример спец. функции ("мигнуть" светодиодом на D12)
 bool res=false;
 unsigned long dt;
 sParamIn.trim();
 dt = sParamIn.tolnt();
 if (dt<=0) { dt = 100; }
 if (dt > 1000) { dt = 1000; }
 digitalWrite(D12, LOW);
 pinMode(D12, OUTPUT);
 digitalWrite(D12, LOW);
 digitalWrite(D12, HIGH);
 delay(dt);
 digitalWrite(D12, LOW);
 res = true:return res;
//----------------------------------
```

```
bool serial wait (unsigned long dt)
{ //Ожидание ответа по последовательному соединению заданное время (dt) в миллисекундах
 bool res=false;
 if (dt < 0) { dt = 0; }
 unsigned long t0 = millis();
 bool yes exit = false;while (yes exit == false)
 \left\{ \right.if (Serial. available() > 0)\left\{ \right.res = true:yes exit = true;\}else
  \left\{ \right.if (\text{millis}() - t0) > dt)\left\{ \right.yes exit = true;\rightarrow\rightarrowreturn res;
int StringToPin(String s)
{ //Конвертация строкового значения в номер Пина
 int res;
 res = -1;s.trim();
 s.toUpperCase();
 if (s == "D0") { res = D0; };
 if (s == "D1") { res = D1; };
 if (s == "D2") { res = D2; };
 if (s == "D3") { res = D3; };
```
https://roamer55.ru/

```
if (s == "D4") { res = D4; };
 if (s == "D5") { res = D5; };
 if (s == "D6") { res = D6; };
 if (s == "D7") { res = D7; };
 if (s == "D8") { res = D8; };
 if (s == "D9") { res = D9; };
 if (s == "D10") { res = D10; };
 if (s == "D11") { res = D11; };
 if (s == "D12") { res = D12; };
 if (s == "D13") { res = D13; };
 if (s == "D14") { res = D14; };
 if (s == "D15") { res = D15; };
 if (s == "LED BULITIN") { res = LED BULITIN; };
 if (s == "2") { res = LED BUILTIN; };
 if (s == "A0") { res = A0; };
 return res:
<sup>1</sup>
void LED BUILTIN SYS ON OFF (bool itsON)
\downarrow/ *
   В начале каждого обработчика "зажжем" встроенный светодиод (itsON = true).
   А в конце каждого обработчика - "погасим" его (itsON = false).
 \star/if (itsON == true)\left\{ \right.if (LED BUILTIN SYS == true) { digitalWrite(LED BULITIN, LOW);}
 \left\{ \right.else
  \left\{ \right.if (LED BUILTIN SYS == true)
    \left\{ \right.delay(200);digitalWrite(LED BUILTIN, HIGH);
    \rightarrow\rightarrow
```

```
11// Обработчики...
void handleNotFound()
{ // Ошибка 404 (некорректный URL)
 String message = "File Not Found\n\n";
 message += "URI: ";
 message += server.uri();
 message += "\nMethod: ";
 message += (server.method() == HTTP GET) ? "GET" : "POST";
 message += "\nArquments: ";
 message += server.args();
 message += "\n\overline{''};
 for (uint8 t i = 0; i < server.args(); i++)
 \left\{ \right.message += " " + server.argName(i) + ": " + server.arg(i) + "\n";
 server.send(404, "text/plain", id this+":\n"+message);
void who is it()
{ //Запрос на получение ID этого ESP
  //Пример: http://192.168.0.102/who is it
  LED BUILTIN SYS ON OFF (true) ;
  server.send(200, "text/plain", id this);
  LED BUILTIN SYS ON OFF(false);
void serial readln()
{ //Запрос на получение данных от сопряженного Arduino
  / \starПримеры:
     http://192.168.0.103/serial readln
     http://192.168.0.103/serial readln?098BB20A0CEE4FBBAB7BDC71EB2A8778 z9z pin 12 z9z pin 13 z9z pin A2
     http://192.168.0.103/serial_readln?device_all z9z info_all
```

```
18
 http://192.168.0.103/serial_readln?device_all z9z pin_12 z9z pin_13 z9z pin_A2
```

```
LED_BUILTIN_SYS_ON_OFF(true);
String scomm = \overline{''};
for (uint8 t i = 0; i < server.args(); i++)
\left\{ \right.param0 name = (String) server.argName(i);
  param0 name.trim();
  if (param0 name != "") { param0 name += "="; } else { param0 name = " "; }
  param0 val = (String) server.arg(i);
  param0_val.trim();
  scomm \overline{+} = " " + param0 name + param0 val;
 }
 scomm.trim();
if (scomm != " "\left\{ \right.scomm.replace("=", " ");
   scomm.replace(" z9z ", "; ");
    scomm.trim();
 }
if (scomm == '''') {scomm = "device all; info all"; }
 Serial.println("GET: "+scomm); //передача команды на сопряженное устройство (Arduino)
serial wait(SERIAL READLN DELAY); //Ожидаем ответ Arduino заданное время
String sInfo = ";
while (Serial.available() > 0)
 { 
  sInfo += (char) Serial.read();
   delay(2); 
 } 
 sInfo.trim();
if (sInfo.length() < 3) { 
     sInfo=""; 
 }
 else
 {
   String s = sInfo.substring(0, 2);if (s := "A;") { sInfo=""; } }
if (sInfo.length() > 3) {
```
\*/

```
String s2 = sInfo.substring(sInfo.length()-2, sInfo.length());
       if (s2 != ">") { sInfo=""; }
     }
    if (sTnfo == "") { 
        sInfo = "NO INFO"; 
    }
     else
     {
       sInfo.setCharAt(0, ' ');
       sInfo.setCharAt(1, ' ');
        sInfo.trim(); 
     }
    server.send(200, "text/plain", id this + ": "+sInfo);
    LED BUILTIN SYS ON OFF(false);
}
//=========================================
//=========================================
void serial_println()
{ //Запрос на отсылку данных на сопряженный Arduino
     /*
      Примеры:
        http://192.168.0.103/serial_println?098BB20A0CEE4FBBAB7BDC71EB2A8778 z9z pin_12=HIGH z9z pin_13=1
        http://192.168.0.103/serial_println?098BB20A0CEE4FBBAB7BDC71EB2A8778 z9z pin_12=LOW z9z pin_13=0
        http://192.168.0.103/serial_println?098BB20A0CEE4FBBAB7BDC71EB2A8778 z9z pin_A0=117 z9z pin_A3=99
       http://192.168.0.103/serial_println?098BB20A0CEE4FBBAB7BDC71EB2A8778 z9z pin_12=1 z9z pin A3=99
     */ 
    LED_BUILTIN_SYS_ON_OFF(true);
     String scomm = "";
    for (uint8 t i = 0; i < server.args(); i++)
     {
      param0 name = (String) server.argName(i);
      param0 name.trim();
      if (param0 name != "") { param0 name += "="; } else { param0 name = " "; }
      param0 val = (String) server.arg(i);
       param0_val.trim();
      scomm \overline{+} " " + param0 name + param0 val;
     }
    scomm.trim();
    if (scomm != " "
```

```
 {
       scomm.replace(" z9z ", "; ");
        Serial.println("SET: "+scomm); //передача команды на сопряженное устройство (Arduino)
       server.send(200, "text/plain", id this + ": "+"OK; "+"serial println"+"; "+scomm);
     }
     else
     {
       server.send(200, "text/plain", id this + ": "+"Error. serial println. Command is bad");
     }
    LED_BUILTIN_SYS_ON_OFF(false);
}
//=========================================
//=========================================
void serial readln delay()
{ //Запрос на получение или изменение значения переменной SERIAL_READLN_DELAY (см. выше)
     /*
      Примеры:
       http://192.168.0.103/serial readln delay
        http://192.168.0.103/serial_readln_delay?val=2000
        http://192.168.0.103/serial_readln_delay?val=500 - минимально возможное значение
     */
    LED_BUILTIN_SYS_ON_OFF(true);
    param0 name = (Suring) server.argName(0);
    param0 val = (String) server.arg(0);
    param0_val.trim();
    if (param0 val == "")
     {
       server.send(200, "text/plain", id this + ": "+"OK; "+"serial readln delay"+";
SERIAL_READLN_DELAY="+SERIAL_READLN_DELAY);
     }
     else
\left\{\begin{array}{ccc} \end{array}\right\}va = param0 val.toInt();
       if (va \leq 500) { va = 500; }
       SERIAL READLN DELAY = va;server.send(200, "text/plain", id this + ": "+"OK; "+"serial readln delay"+";
SERIAL READLN DELAY="+SERIAL READLN DELAY);
 }
    LED_BUILTIN_SYS_ON_OFF(false);
}
```
20

<https://roamer55.ru/>

```
//=========================================
//=========================================
void pin_mode()
{ //Запрос на установку режима заданного Пина (Input или Output)
     /*
     Примеры:
      http://192.168.0.103/pin mode?LED BUILTIN=OUTPUT
       http://192.168.0.103/pin_mode?D8=OUTPUT
       http://192.168.0.103/pin_mode?D10=INPUT
     */ 
   LED_BUILTIN_SYS_ON_OFF(true);
   param0<sub>name</sub> = (String) server.argvName(0);param0 val = (String) server.arg(0);
   pin num = StringToPin(param0 name);
    itsok=false;
    if (pin_num>=0) 
     {
       param0_val.toUpperCase();
       //if (param0 val == "OUTPUT")
       if ((param0 val == "OUT") || (param0 val == "OUTPUT"))
\{ pinMode(pin_num, OUTPUT);
          itsok=true;
 }
       //if (param0 val == "INPUT")
       if ((param0 val == "IN") || (param0 val == "INPUT"))
        { 
          pinMode(pin_num, INPUT);
          itsok=true;
 }
        if (itsok == true)
\{server.send(200, "text/plain", id this + ": "+"OK; "+"pin mode"+"; "+pin num+"; "+param0 val);
        }
        else
        {
         server.send(200, "text/plain", id this + ": "+"Error. pin mode. "+pin num+". +"+"Pin mode is bad");
 }
     }
     else
```
21

```
 { 
      server.send(200, "text/plain", id this + ": "+"Error. pin mode. "+param0 name+". "+"Pin number is bad");
 }
   LED_BUILTIN_SYS_ON_OFF(false);
} 
//=========================================
//=========================================
void pin_read()
{ //Запрос на получение состояния заданного Пина
     /*
     Примеры:
      http://192.168.0.103/pin_read?LED_BUILTIN
       http://192.168.0.103/pin_read?D8
       http://192.168.0.103/pin_read?A0
    */ 
   LED_BUILTIN_SYS_ON_OFF(true);
   param0 name = (String) server.argName(0);pin num = StringToPin(param0 name);
    if (pin_num>=0) 
     {
      if (pin num == A0)
\{va = analogRead(pin num);
         server.send(200, "text/plain", id this + ": "+"OK; "+"pin_read"+"; "+pin_num+"; "+va);
 }
        else
\{v = digitalRead(pin_num);
         server.send(200, "text/plain", id this + ": "+"OK; "+"pin read"+"; "+pin num+"; "+v);
 }
     }
    else
     { 
     server.send(200, "text/plain", id this + ": "+"Error. pin read. "+param0 name+". "+"Pin number is bad");
     } 
   LED_BUILTIN_SYS_ON_OFF(false);
}
//=========================================
//=========================================
```

```
void pin_write()
{ //Запрос на изменение состояния заданного Пина
     /*
     Примеры:
      http://192.168.0.103/pin_write?LED_BUILTIN=LOW
       http://192.168.0.103/pin_write?LED_BUILTIN=HIGH
       http://192.168.0.103/pin_write?D8=HIGH
       http://192.168.0.103/pin_write?A0=183
    */ 
   LED_BUILTIN_SYS_ON_OFF(true);
   param0<sub>name</sub> = (String) server.arange(0);param0 val = (String) server.arg(0);
   pin num = StringToPin(param0 name); itsok=false;
    if (pin_num>=0) 
     {
      param0_val.toUpperCase();
       if (pin num == A0)
\{va = param0 val.toInt();
          analogWrite(pin_num, va);
          server.send(200, "text/plain", id this + ": "+"OK; "+"pin write"+"; "+pin num+"; "+va);
        } 
        else
\{if ((param0 val == "LOW") || (param0 val == "0"))
          { 
            digitalWrite(pin_num, LOW);
             itsok=true;
            server.send(200, "text/plain", id this + ": "+"OK; "+"pin write"+"; "+pin num+"; "+LOW);
 }
         if ((param0 val == "HIGH") || (param0 val == "1"))
          \{digitalWrite(pin_num, HIGH);
             itsok=true;
            server.send(200, "text/plain", id this + ": "+"OK; "+"pin write"+"; "+pin num+"; "+HIGH);
 }
          if (itsok == false)
\{server.send(200, "text/plain", id this + ": "+"Error. pin write. "+pin num+". "+"Value is bad");
 }
```
<https://roamer55.ru/>

```
 }
     }
     else
     { 
      server.send(200, "text/plain", id this + ": "+"Error. pin write. "+param0 name+". "+"Pin number is bad");
 } 
     LED_BUILTIN_SYS_ON_OFF(false);
} 
//=========================================
//=========================================
void analog_read()
{ //Запрос на считывание значения заданного Пина
     /*
      Примеры:
       http://192.168.0.103/analog_read?A0
       http://192.168.0.103/analog_read?D12
     */
    LED_BUILTIN_SYS_ON_OFF(true);
    \overline{p} param0 name = (String) server.argName(0);
    pin num = StringToPin(param0 name);
     if (pin_num>=0)
\left\{\begin{array}{ccc} \end{array}\right\}va = analogRead(pin num);server.send(200, "text/plain", id this + ": "+"OK; "+"analog read"+"; "+pin num+"; "+va);
     }
     else
     {
      server.send(200, "text/plain", id this + ": "+"Error. analog read. "+param0 name+". "+"Pin number is bad");
 }
    LED_BUILTIN_SYS_ON_OFF(false);
}
//=========================================
//=========================================
void analog_write()
{ //Запрос на запись знечения для заданного Пина
     /*
      Примеры:
        http://192.168.0.103/analog_write?D12=250
       http://192.168.0.103/analog_write?D11=150
```

```
 http://192.168.0.103/analog_write?D10=100
     */
    LED_BUILTIN_SYS_ON_OFF(true);
    param0<sub>name</sub> = (String) <i>server.arange(0)</i>;
   param<sup>-</sup> val = (String) server.argv(0);pin num = StringToPin(param0 name);
    itsok=false;
    if (pin_num>=0)
     {
       param0_val.toUpperCase();
       va = param0 val.toInt();
       analogWrite(pin_num, va);
       server.send(200, "text/plain", id this + ": "+"OK; "+"analog write"+"; "+pin num+"; "+va);
     }
    else
     {
      server.send(200, "text/plain", id this + ": "+"Error. analog_write. "+param0_name+". "+"Pin number is bad");
     }
    LED_BUILTIN_SYS_ON_OFF(false);
}
//=========================================
//=========================================
void led_builtin_sys()
{ //Запрос на изменение значения переменной LED_BUILTIN_SYS (см. выше)
     /*
      Примеры:
        http://192.168.0.103/led_builtin_sys?1
        http://192.168.0.103/led_builtin_sys?TRUE
       http://192.168.0.103/led_builtin_sys?0
       http://192.168.0.103/led_builtin_sys?FALSE
     */ 
     digitalWrite(LED_BUILTIN, LOW); 
    param0 name = (String) server.argName(0);
     itsok=false;
    param0_name.toUpperCase();
   if ((param0 name == "FALSE") || (param0 name == "0"))
     { 
       LED BUILTIN SYS = false;
        itsok=true;
     }
```

```
if ((param0 name == "TRUE") || (param0 name == "1"))
    \downarrowLED BUILTIN SYS = true;
         itsok=true;
     } 
     if (itsok == true)
     {
        server.send(200, "text/plain", id this + ": "+"OK; "+"led builtin sys"+"; "+LED BUILTIN SYS);
     }
     else
     {
        server.send(200, "text/plain", id this + ": "+"Error. led builtin sys. "+"Value is bad");
     }
     delay(200);
    digitalWrite(LED_BUILTIN, HIGH);
} 
//=========================================
//=========================================
int pin val get(int pn, bool its digit)
{ //Получить значение заданного Пина
   int res=-1;
  if (pn >= 0)
   {
      if (its_digit == true)
\left\{\begin{array}{ccc} & & \\ & & \end{array}\right\} res = digitalRead(pn);
       }
      else
       {
         res = analogRead(pn);
 }
     String s = "";s = "pin" + String(pn) + "-" + String(res) + "; ";\texttt{sInfo} = \texttt{sInfo} + \texttt{s}; }
   return res; 
}
//=========================================
//=========================================
```
void pins\_vals\_get()  $\downarrow$  //Отработка запроса на получение состояния всех Пинов  $//$ Пример: http: $//$ 192.168.0.102 $/$ pins vals qet LED\_BUILTIN\_SYS\_ON\_OFF(true);  $\sin 5^\circ =$  ""; pin val qet(D0, true); pin val get(D1, true); pin val get(D2, true); pin val qet(D3, true); pin val get(D4, true); pin val qet(D5, true); pin val qet(D6, true); pin val qet(D7, true); pin val get(D8, true); pin val get(D9, true); pin val get(D10, true); pin val get(D11, true); pin val get(D12, true); pin val qet(D13, true); pin val qet(D14, true); pin val qet(D15, true); //pin\_val\_qet(LED\_BUILTIN, true); pin val  $get(A0, false)$ ; sInfo.trim(); String sEndData = "]>"; String sStartData = "<["; sInfo = sStartData + id this+"; " + sInfo + sEndData; server.send(200, "text/plain", id this + ": "+sInfo); LED\_BUILTIN\_SYS\_ON\_OFF(false); } //=========================================

```
//*****************************************************
//*****************************************************
//*****************************************************
```